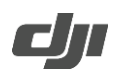

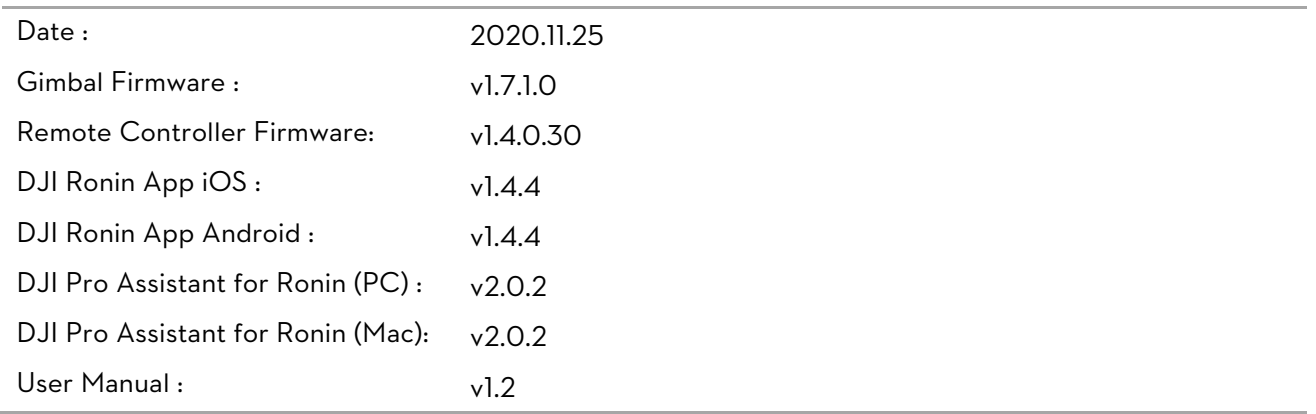

### What's New?

 Fixed issue: some batteries displayed the battery level incorrectly and dropped suddenly. If there are several batteries, update the firmware for all the batteries one by one.

- Update the firmware through DJI Pro Assistant for Ronin by connecting the USB-C port on Ronin 2 to your computer. Do not disconnect the gimbal from the computer while updating.
- Make sure to update both the gimbal and remote controller of Ronin 2 to the latest firmware. Otherwise, the remote controller will not be able to control the gimbal. Restart the gimbal and remote controller after the update is complete.
- Once the update starts, the motors power off. If updating firmware with a camera attached to Ronin 2, make sure to protect the camera from collisions.
- If the firmware update fails, restart Ronin 2 and retry.

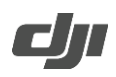

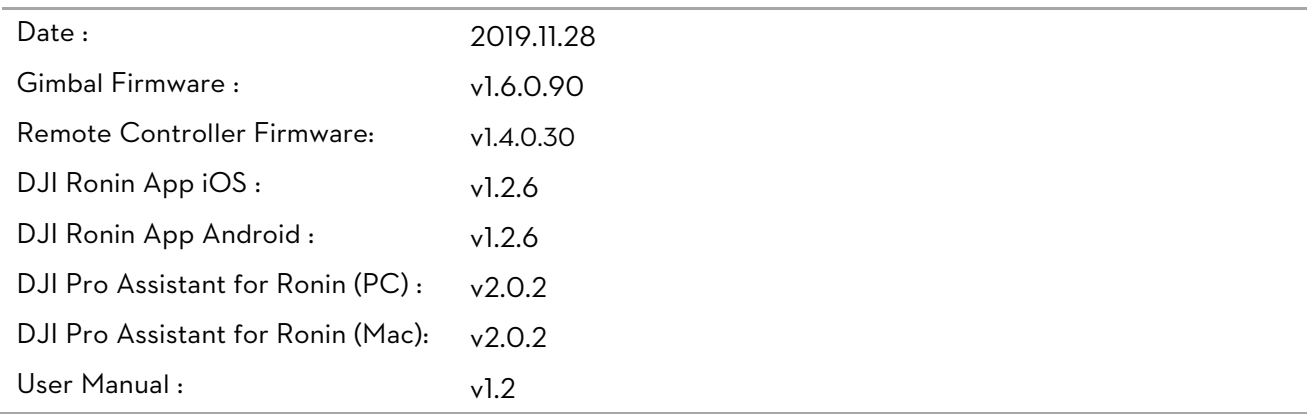

### What's New?

- Added camera settings for RED camera, including Start/Stop Recording, ISO, Shutter Angle, Aperture, Fps, and White Balance. Set the values according to the supported range of the camera.
- Fixed occasional issue: gimbal drifted after powering on.
- Optimized power-on position setting. To set the power-on position, pause the motors, and then lock the roll and tilt axes. Adjust the pan axis to the desired position, and select Joint Angle Calibration in the system settings on the built-in touch screen.

- Update the firmware through DJI Pro Assistant for Ronin by connecting the USB-C port on Ronin 2 to your computer. Do not disconnect the gimbal from the computer while updating.
- Make sure to update both the gimbal and remote controller of Ronin 2 to the latest firmware. Otherwise, the remote controller will not be able to control the gimbal. Restart the gimbal and remote controller after the update is complete.
- Once the update starts, the motors power off. If updating firmware with a camera attached to Ronin 2, make sure to protect the camera from collisions.
- If the firmware update fails, restart Ronin 2 and retry.

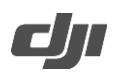

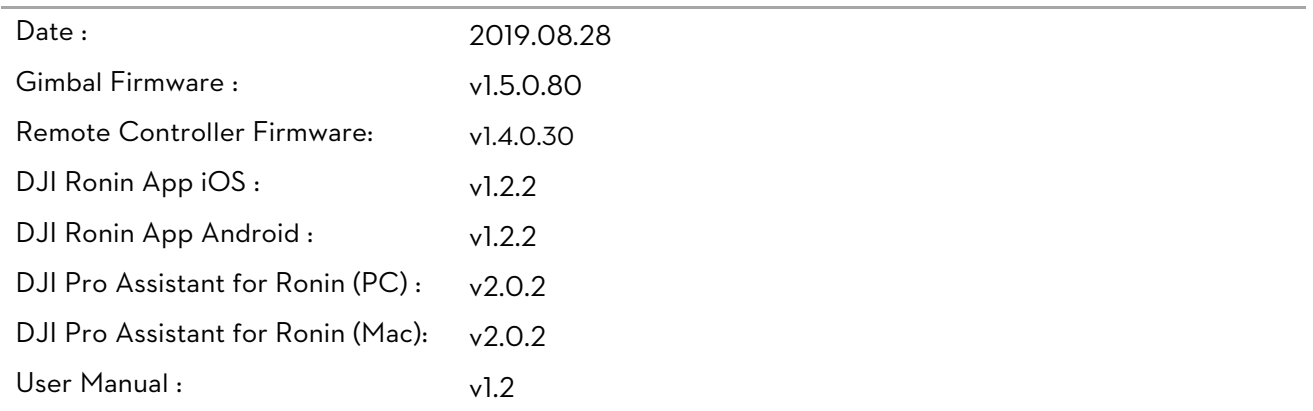

### What's New?

- Added Roll 360. After enabling Roll 360, the gimbal can be used to rotate the camera 360° by using the roll knob on the remote controller or the DJI Master Wheels. Roll 360 is available in Follow, Free, and Recenter mode. Do not rotate the gimbal to the left or right quickly during Roll 360.
- Added ability to use the roll axis angle adjustment knob of the DJI Master Wheels to control the roll angle of the gimbal (requires DJI Master Wheels firmware v1.2.0.10 or later).
- Added ability to use the Ronin 2 CAN Bus Control Cable to control the gimbal.
- Added ability to use the Ronin 2 Remote Controller to control Ronin-S and Ronin-SC. The DJI Pro Wireless Receiver and Ronin-MX/S CAN Cable are required to use the Ronin 2 Remote Controller with Ronin-S or Ronin-SC (requires Ronin-S firmware v1.9.0.80 or later and Ronin-SC firmware v1.1.0.0 or later).
- $\bullet$  Increased auto tune speed.
- Fixed issue: the pan motor made abnormal sounds when push was enabled in Follow mode.
- Fixed issue: the gimbal rotated abnormally after switching from Upright mode to Underslung mode. Press and hold the pause button on Ronin 2 to enter sleep mode before switching the gimbal. After switching, press and hold the pause button again to exit sleep mode.
- Fixed issue: the gimbal shook abnormally after being connected to the DJI Master Wheels for an extended period.

- Update the firmware through DJI Pro Assistant for Ronin by connecting the USB-C port on Ronin 2 to your computer. Do not disconnect the gimbal from the computer while updating.
- Make sure to update both the gimbal and remote controller of Ronin 2 to the latest firmware. Otherwise, the remote controller will not be able to control the gimbal. Restart the gimbal and remote controller after the update is complete.
- Once the update starts, the motors power off. If updating firmware with a camera attached to Ronin 2, make sure to protect the camera from collisions.
- If the firmware update fails, restart Ronin 2 and retry.

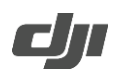

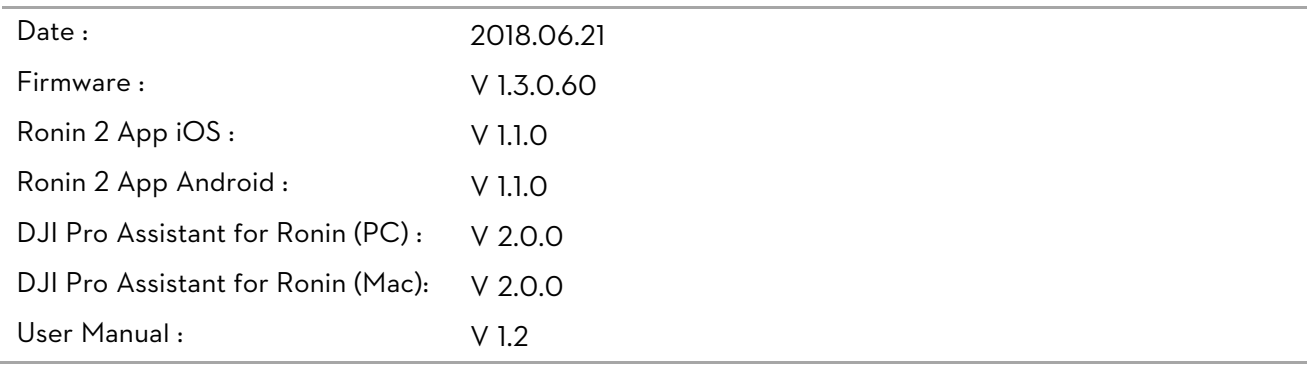

### What's New?

- Added support for DJI Master Wheels and DJI Force Pro.
- Added support for switching between Profile and Follow mode and start/stop recording using Futaba controller.
- Fixed an issue where a downward-mounted gimbal would lose control when using the Track function.
- Fixed an occasional issue where the gimbal could not recenter itself when prompted.
- The gimbal will no longer restart when switching to the same system language.
- Fixed an issue where an incorrect prompt message would appear when powering off a gimbal set with an English system language.
- Fixed an issue where the Futaba R7008SB receiver could not control the gimbal.
- Reduced an issue where the pan axis would occasionally drift.
- Optimized gimbal performance when switching between Free and Follow modes.
- Fixed an issue where the gimbal would become stuck in Follow mode when using a remote controller.

- Update the firmware through DJI Pro Assistant for Ronin by connecting the USB Type-C port on the Ronin 2 to your computer. Do not disconnect the gimbal from the computer during update process.
- Make sure to update both the Ronin 2 gimbal and remote controller to the latest firmware; otherwise, the remote controller will not be able to control the gimbal. Restart the gimbal and remote controller after the update is complete.
- Once the update starts, the motors will be power off. If updating firmware with a camera attached the Ronin 2, make sure to protect the camera from collisions.
- If the firmware update fails, restart the Ronin 2 and retry.

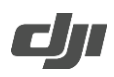

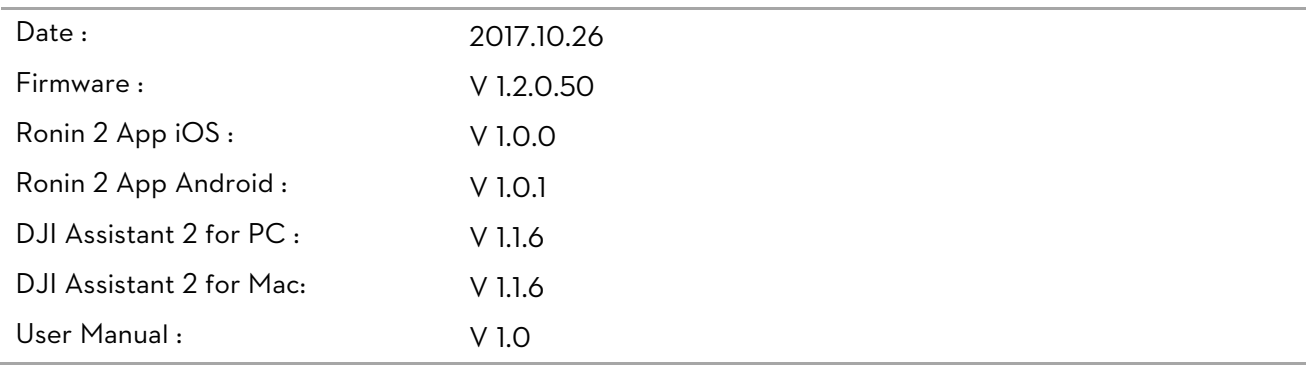

## What's New?

- Optimized gimbal performance when switching between Free mode and Follow mode.
- Fixed an occasional issue where batteries would suddenly power off.
- Reduced an issue where the roll axis would occasionally drift.

- Update the firmware through DJI Assistant 2 by connecting the USB Type-C port on the Ronin 2 to your computer. Do not disconnect the gimbal from the computer during update process.
- Once the update starts, the motors will be power off. If updating firmware with a camera attached the Ronin 2, make sure to protect the camera from collisions.
- If the firmware update fails, restart the Ronin 2 and retry.